# **ASU Library Business Resources for WPC Students**

# 1. ASU Library Business Resources

#### 1.1 Start

Welcome to Business Resources at ASU: Databases, materials and services to support your research.

## 1.2 Objectives

In this tutorial, you'll learn about:

- the resources available through the Library's home page
- how to get to the collection of business databases offered by ASU
- discover how to find, download, and cite articles on a business topic
- how to get help from ASU librarians

## 1.3 Library homepage at a glance

The library's homepage is lib.asu.edu. On this page you can:

- Use Library One Search to find books, articles, databases, videos, and more in a single search
- Use interlibrary loan to obtain materials not in our collection
- Access Library Guides on hundreds of topics
- Find out about hours, locations, & policies and

Find out how to get help via askalibrarian

## 1.4 Library homepage: more

You can find the library home page at lib.asu.edu. This is your jumping off point

for all of your business research needs.

## 1.5 Library Guides

Under "Help" on the library's homepage you will find Library Guides written by ASU librarians. You can search or browse hundreds of custom-made guides.

#### 1.6 Business databases LibGuide

You can scroll down the list of guides to find the one for business databases, or you can go directly to this site: libguides.asu.edu/busdb.

On this page we have collected, organized, and described all of our online business resources in one location for your convenience.

#### 1.7 Business & Economics Databases Guide

This is a very useful site to bookmark. Resources are organized according to the type of content contained in each database, such as articles, company financials, market studies, and more.

## 1.8 Diving deeper: Business databases

Article databases are organized by purpose, such as various business areas, specialized subjects, and newspapers.

#### 1.9 ABI/INFORM

A major source of business articles is ABI/INFORM. This database contains both academic and popular periodicals such as journals, magazines, trade publications, market research reports, and newspapers including the Wall Street Journal.

## 1.10 Easy to use.

ABI/INFORM is very easy to use. Here we're doing a search for autonomous cars in a simple keyword search. However, you can perform much more sophisticated searches using Advanced Search.

#### 1.11 Academic business article

Here's an article about Alphabet, the Google parent company, and self-driving cars.

Note in the far upper right hand corner that there is a button labeled "Cite".

#### 1.12 Citing

The Cite feature in ABI/INFORM and other periodical databases can save you a lot of time and effort in doing research by creating citations in whatever style your professor requires.

## 1.13 More on citing

Here we've created a citation in MLA format. You can copy and paste this citation into your document.

#### 1.14 Getting help.

Everybody needs help once in a while. At ASU, the best way to get help with your research is to use AskaLibrarian.

## 1.15 askalibrarian

AskaLibrarian is available 24/7. During normal business hours, AskaLibrarian connects you to a library information specialist using live chat.

Research requests received after normal business hours can be submitted with a simple form to gather your question and contact information. A library information specialist will then review your question and respond electronically.

# 1.16 finding askalibrarian

AskaLibrarian is available at askalibrarian.asu.edu or you can use the askalibrarian button on the library's home page.

## 1.17 Knowledge Check Start

The next two slides will test your knowledge of what we've covered. Move forward when you're ready!

# 1.18 Knowledge Check 1

(True/False, 10 points, 1 attempt permitted)

The easiest, quickest way to get help from ASU Library is to use AskaLibrarian.

| Correct | Choice |
|---------|--------|
| Х       | True   |
|         | False  |

## 1.19 Knowledge Check 2

(Multiple Response, 10 points, 1 attempt permitted)

What is the URL of the Library's home page?

| Correct | Choice                 |
|---------|------------------------|
|         | https://asulibrary.edu |

| Х | https://lib.asu.edu           |
|---|-------------------------------|
|   | https://askalibrarian.asu.edu |

# 1.20 Thank you.

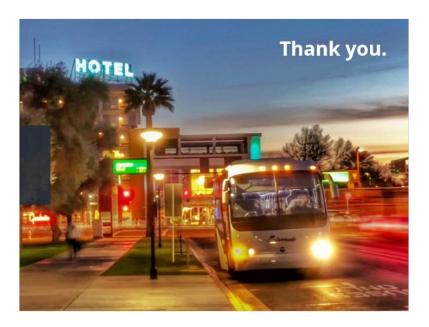

# Notes:

Thank you for joining us for this quick look at ASU Library's Business Resources!